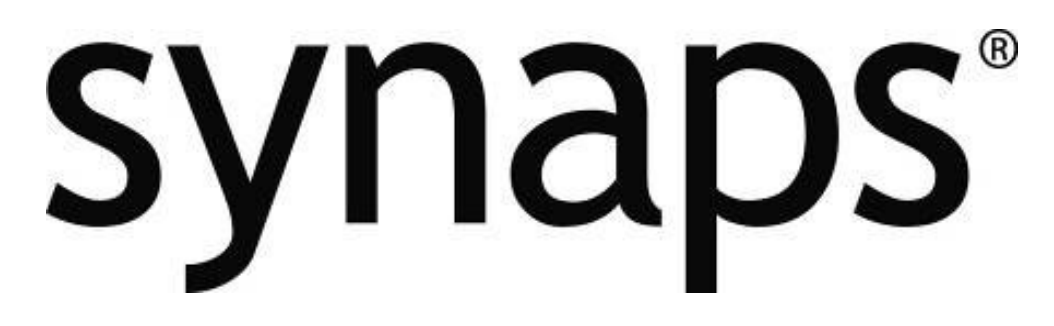

# **7" Digital Photo Frame**

**Item Number: 11011322**

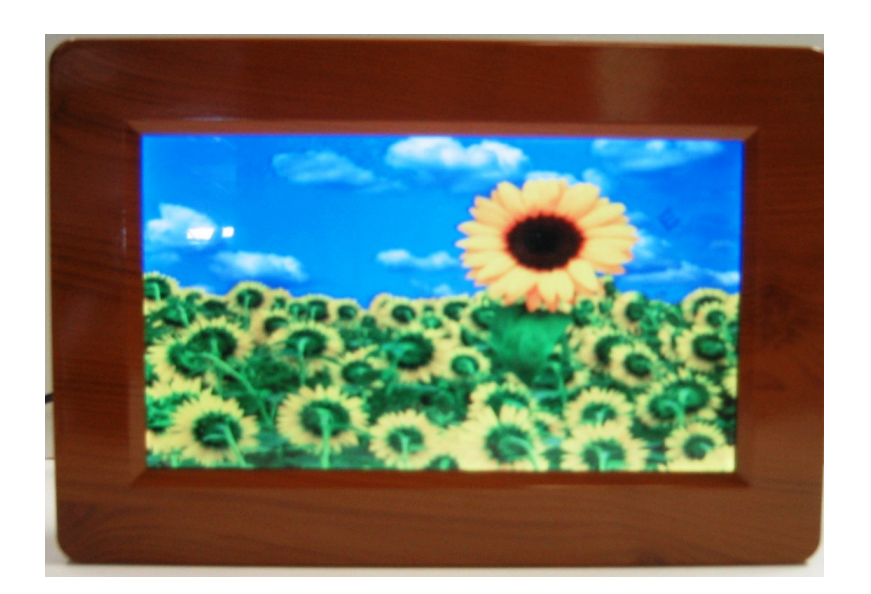

## **Installation & User's Guide**

**All brand names and trademarks are the property of their respective owners**

### **Contents**

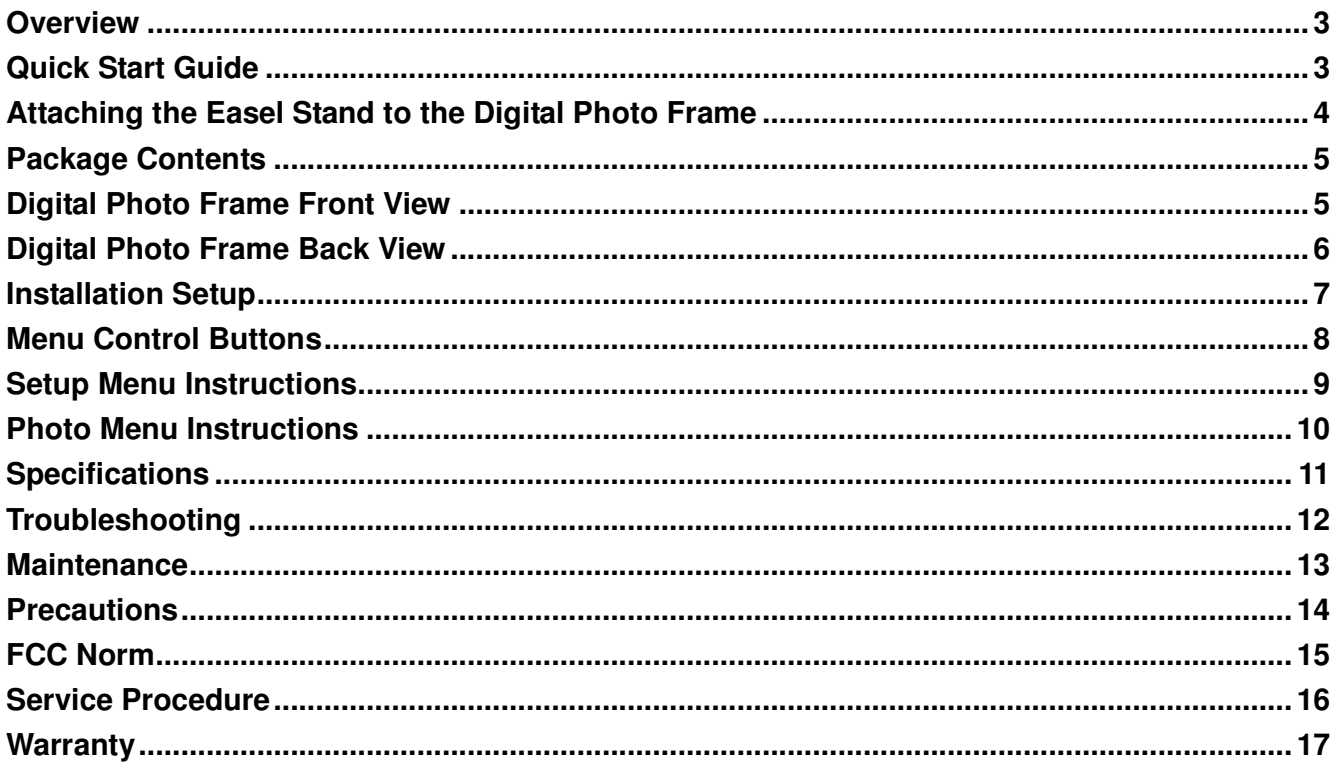

### **Overview**

- The 7" Digital Photo Frame enables you to view digital photos from different types of memory cards simply and quickly. There's no need to use a computer. You can enjoy your photos anytime and anywhere. It's very convenient and quick.
- The Digital Photo Frame does not require a direct connection to a computer. The built-in card reader can read a wide assortment of the most popular memory cards.
- The Digital Photo Frame supports SD, MMC and MS memory cards via the built-in card reader, and USB Flash Drive via the USB port.
- Multiple slideshow effects.
- Plays slideshow.

### **Quick Start Guide**

- 1. Plug the AC power adapter cord into the DC "In" input located on the side of the photo frame; then plug the AC end of the power adapter into a standard electrical wall outlet.
- 2. Insert an SD, MMC or MS memory card (up to 2GB), containing your desired formatted pictures, into card slot on the Right side of the photo frame. The digital photo frame will initialize the files and display those photos in a thumbnail format. You may also use a USB flash drive (up to 2GB) to transfer your files.
- 3. If you have any questions, feel free to contact customer support at **1-508-435-4830** or 800-639-3803 or via email at **techsupport@fourstari.com**, please reference item number: **11011322** and we will be happy to assist you.

### **Attaching the Easel Stand to the Digital Photo Frame**

**1.** Clear a flat clean area to set your photo frame down upon in order to attach the easel stand to the back of the frame. Make sure there are no sharp objects in the area that can make contact with the LCD screen of the photo frame that may cause damage to the screen.

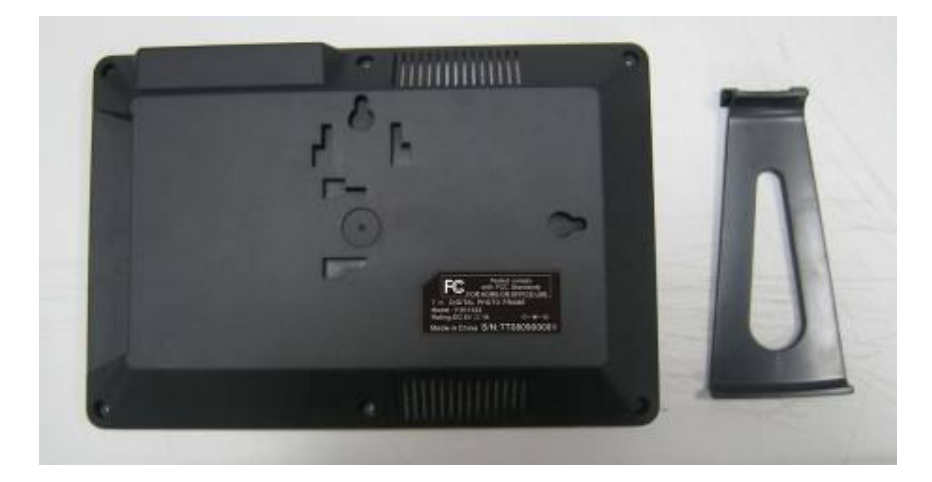

**2.** Align the easel stand to the back of the photo frame so that the mounting tabs line up correctly. Push the easel stand tabs up and into the lock position on the back of the frame panel. You may set the Digital Photo Frame in a vertical or horizontal position as shown below.

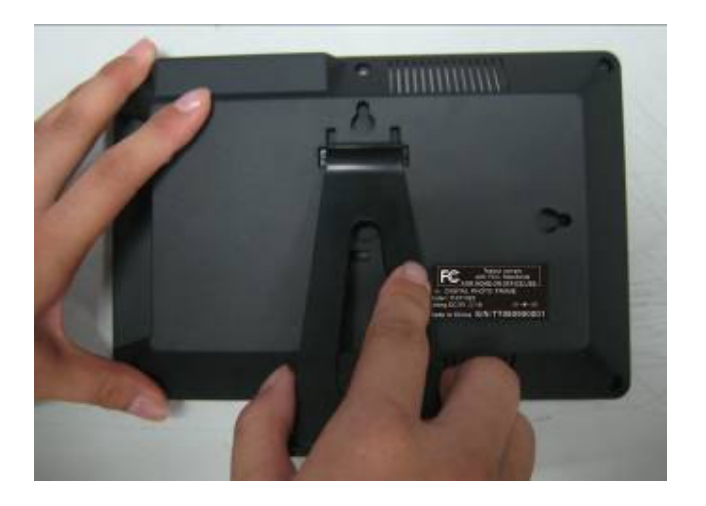

Horizontal Position Vertical Position

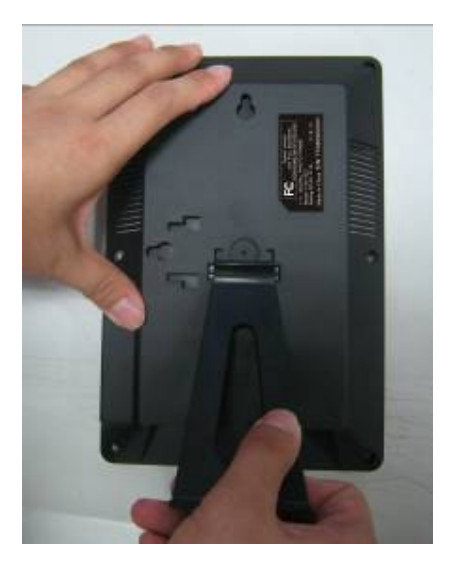

### **Package Contents**

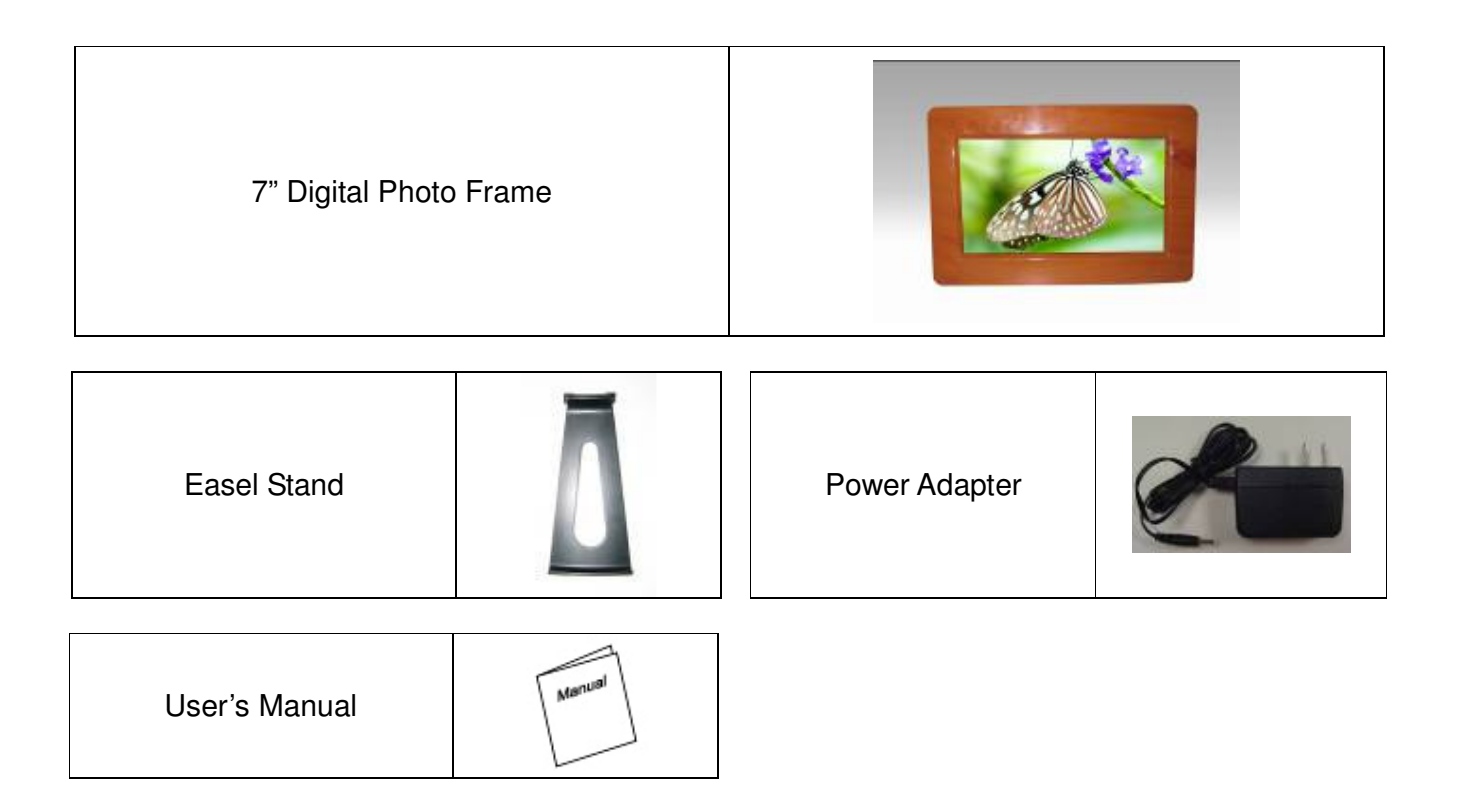

### **7" Digital Photo Frame – Front View**

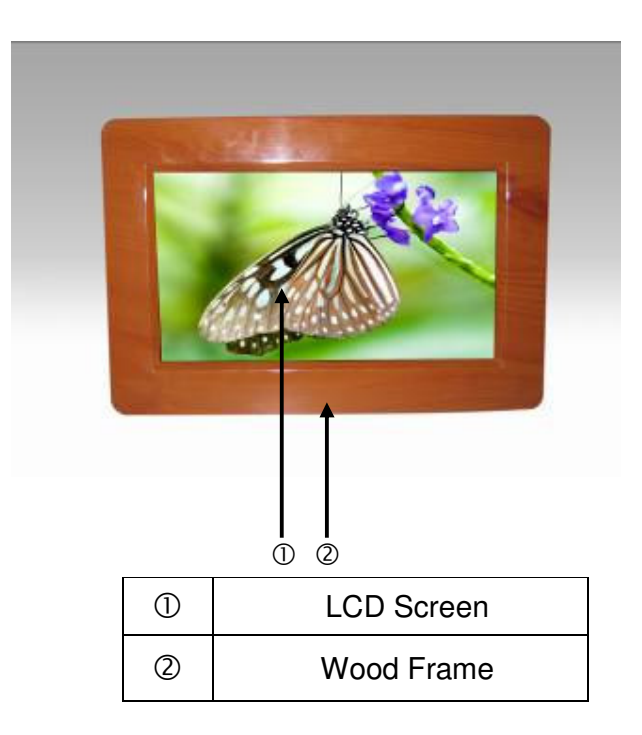

### **7" Digital Photo Frame - Back View**

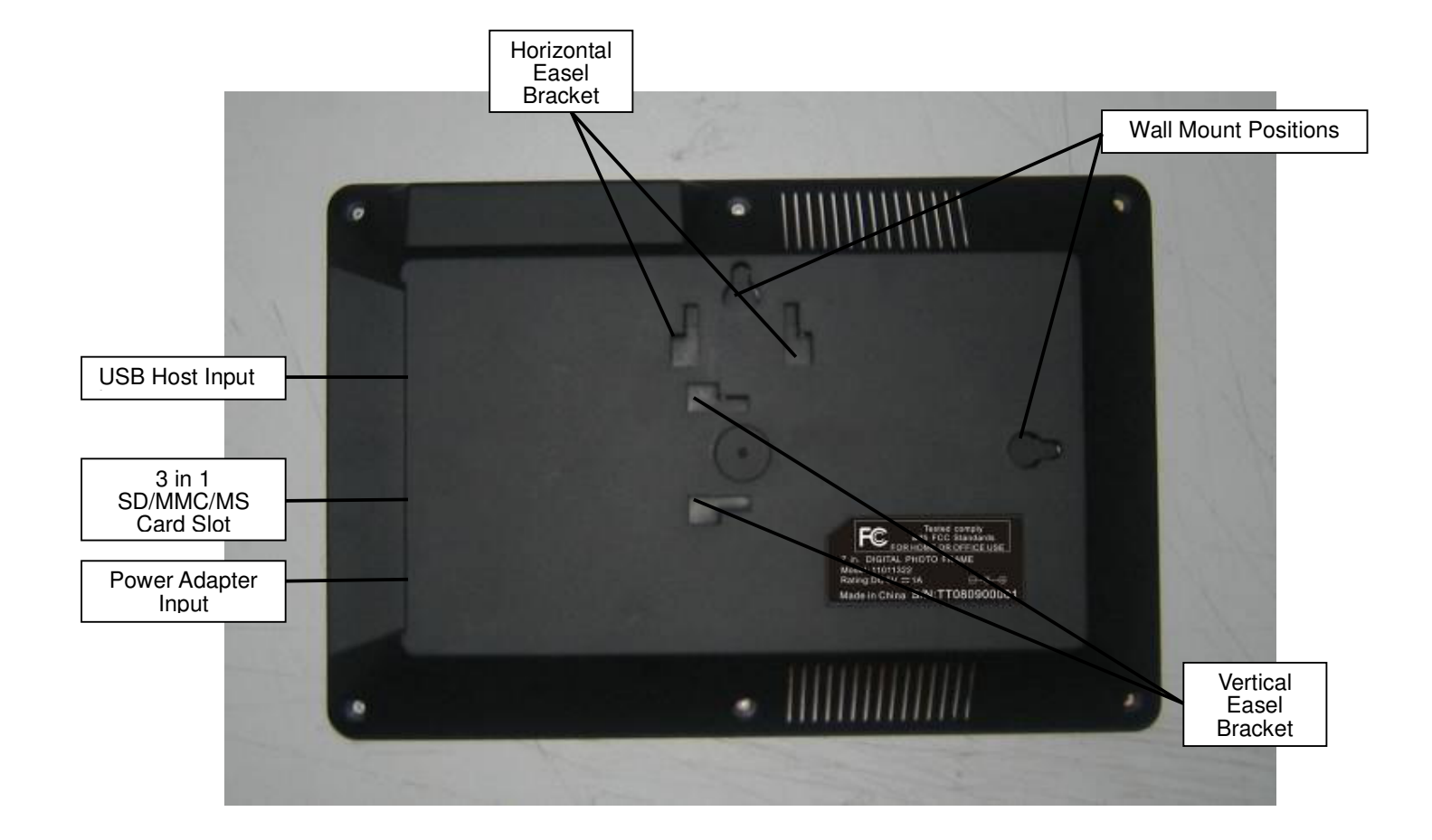

### **Installation and Setup**

- 1. Carefully position your Digital Photo Frame so that you can see all of the connection ports on the side of the frame.
- 2. Plug the Power Adapter Cable into the DC IN input on the side of the unit and plug the AC end of the adapter into a normal AC outlet.

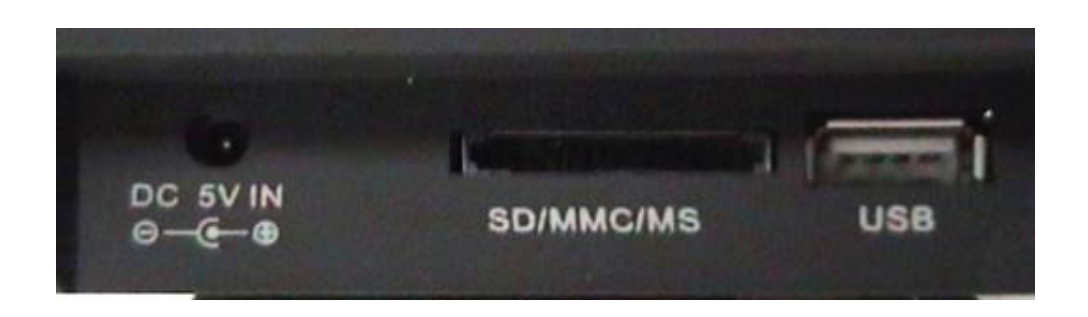

- 3. In order to view pictures insert your SD, MMC or MS memory cards into the correct slot on the side panel of the photo frame.
- 4. You may also connect a USB flash drive via the built-in USB port.

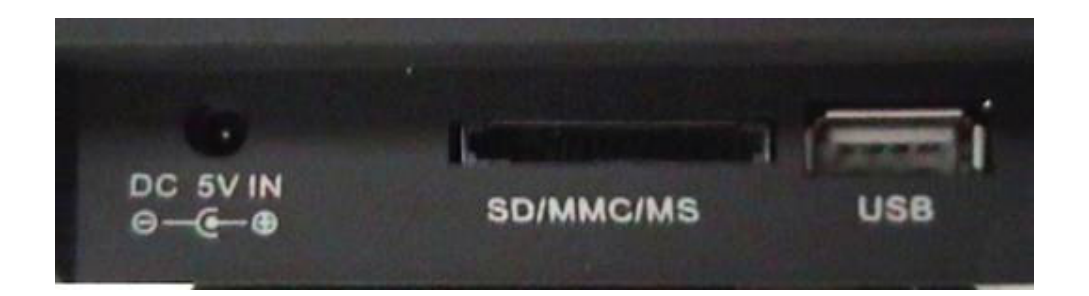

### **Menu Control Buttons**

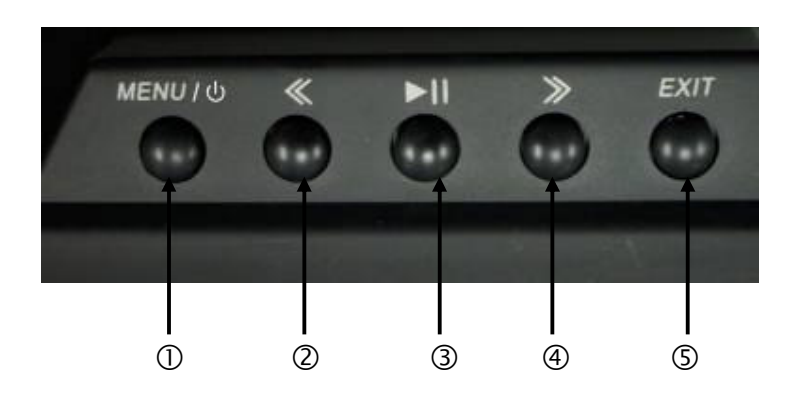

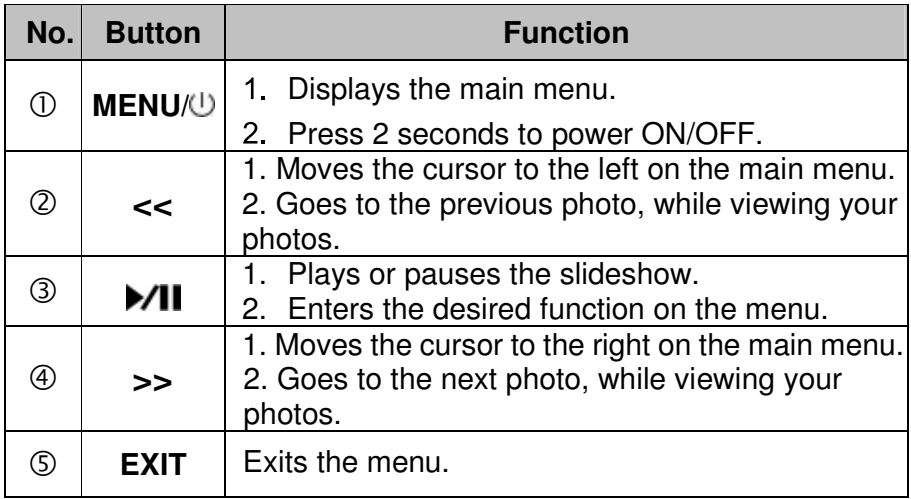

### **Setup Menu Instructions**

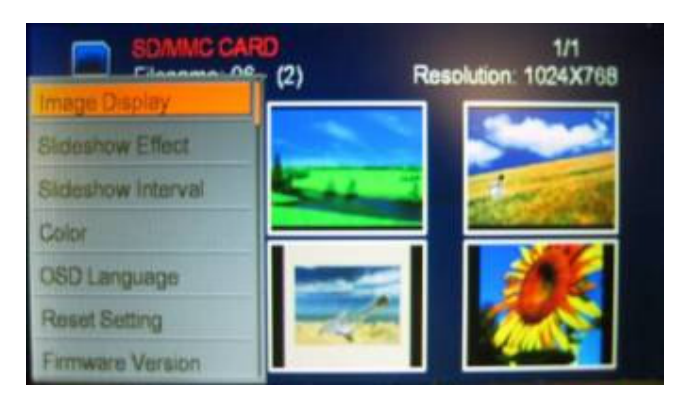

- 1. Turn on the Digital Photo Frame, insert a memory card into the card reader and press the "MENU" button on the Digital Photo Frame to display the OSD menu.
- 2. Select the desired function menu, by pressing "**<<** "or "**>>**" button and press the " " button to enter the function.

**Note:** You must exit the slideshow you have playing in order to access the Setup Menu.

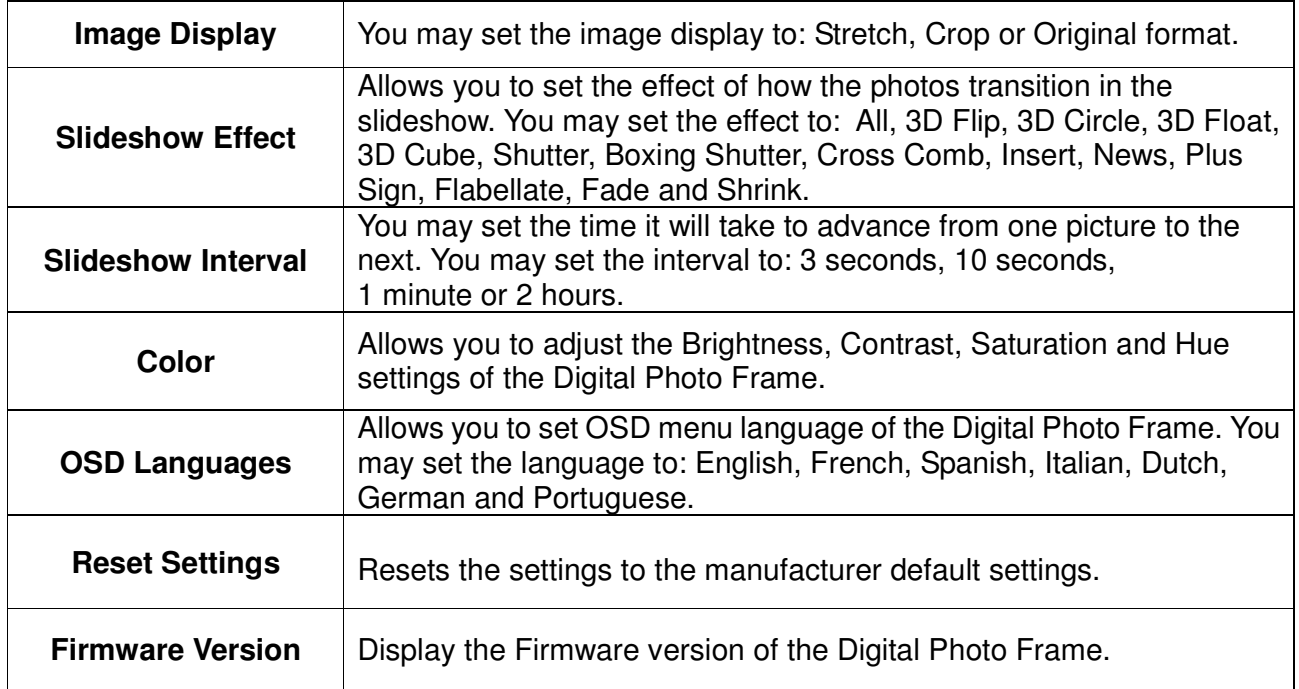

### **Photo Menu Instructions**

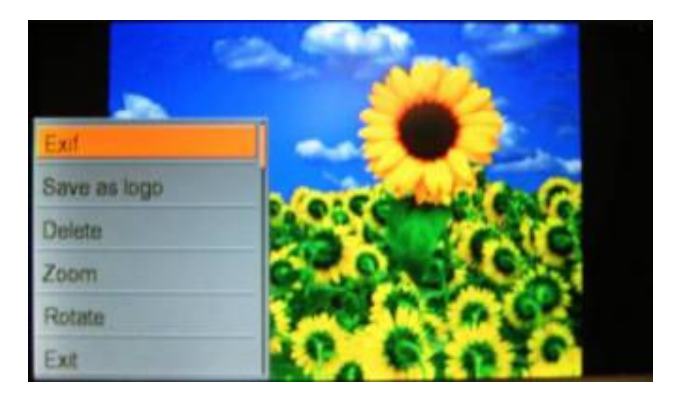

1. While viewing a photo, press the "MENU" button on the Digital Photo Frame to display the Photo menu.

**Note:** You must pause the slideshow you have playing in order to access the Photo Menu.

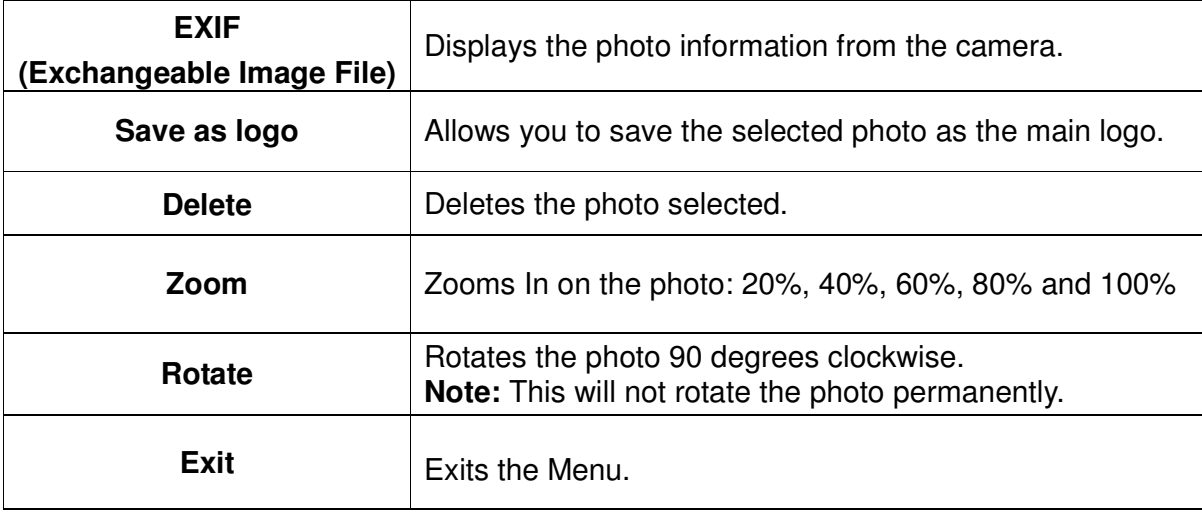

### **Specifications**

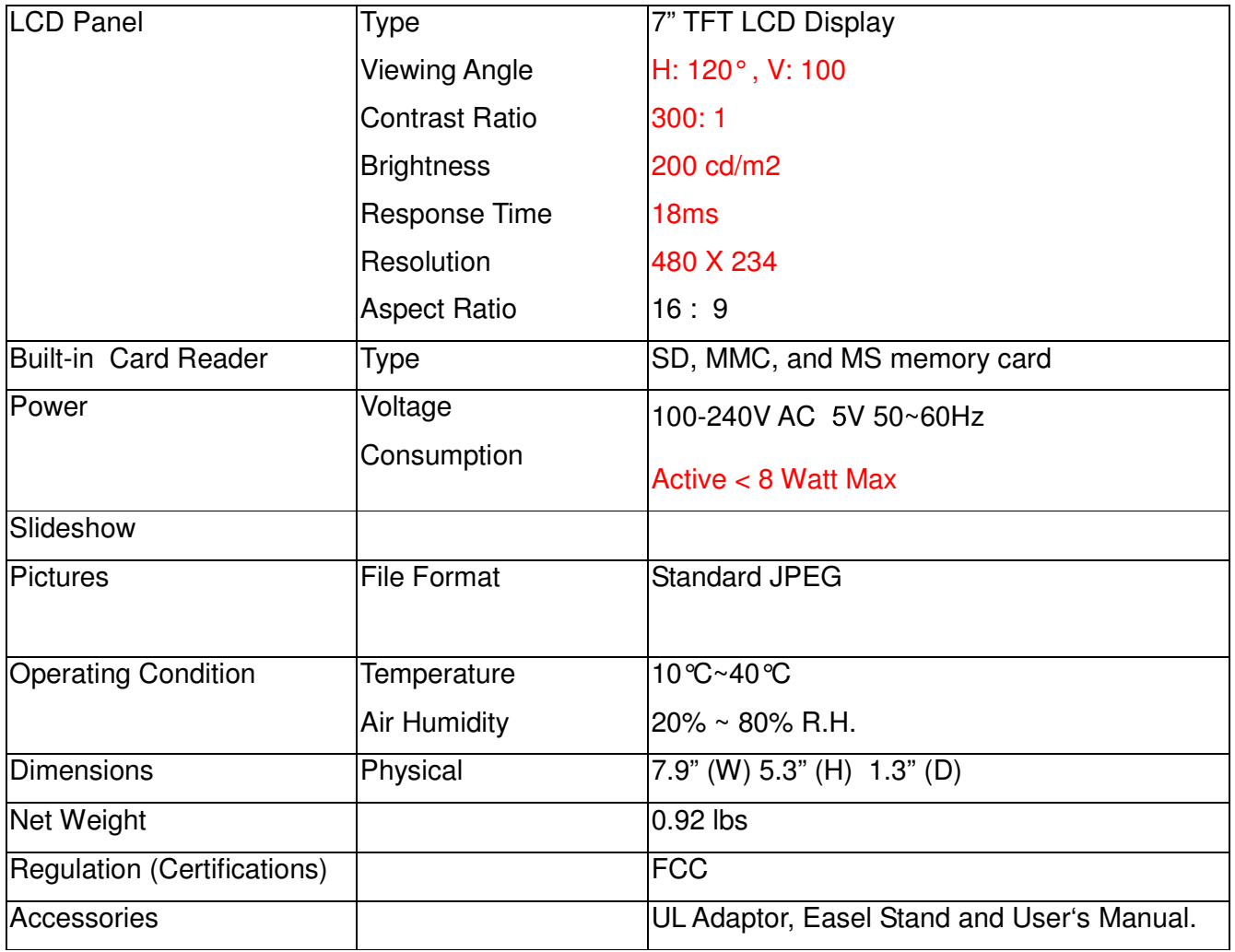

#### **1. Q: What type of file formats does this Digital Photo Frame support?**

**A:** This Digital Photo Frame supports standard JPEG file format.

#### **2. Q: Why are some of my photos not able to be displayed on the viewer?**

**A:** Most digital cameras take and save the photos in a standard JPEG format which allows the digital photo frame to display the photos. However, some images (for example web page images, scanned images, or RAW format photos taken by special cameras) may not be supported.

You may be able to convert some of the pictures to Standard JPEG format using software such as "Paint" which is included in your Windows Operating Systems (other options may be Photoshop, Microsoft Office Picture Manager, and various other editing programs).

#### **3. Q: There is no picture on the screen?**

**A:** Remove and re-insert your memory card or USB thumb drive and make sure they are properly inserted in place.

Verify the power adapter is connected properly to the power outlet and DC input on the digital picture frame.

Turn off the Digital Photo Frame and reinsert the memory card properly.

#### **4. Q: How come my pictures look stretched or wider?**

**A:** Change the Image Display settings on the Setup Menu to Original. **B:** You may have to Zoom Out through the Zoom function of the Photo Menu (please read the Photo Menu instructions).

#### **5. Q: What is the Maximum size of the media cards that the Digital Photo Frame can read?**

**A:** The maximum size of the media cards is 2 GB that the Digital Photo Frame can read.

#### **6. Q: There is no picture on the screen?**

**A**: Make sure the memory card is installed properly in the card reader. You may have to flip it over.

**B**: Check that the power adapter is connected properly to the power outlet and DC input on the digital picture frame.

### **Maintenance**

To clean your digital photo frame, please refer to the instructions below:

#### **NOTE: To prevent electrical shock, do not open the Digital Photo Frame casing. Leave repair of the frame to qualified personnel, please see the tech support information in the warranty.**

#### **1. Unplug the power**

Unplug the Digital Photo Frame power adapter from the AC socket before cleaning the monitor.

#### **2. Check the cover**

Check to see if the frame and accessories are damaged, broken, or strained. If so, please consult the warranty card for Tech Support information.

#### **3. Clean**

Never spray or pour any liquid directly onto the screen or frame. Avoid allowing any water or liquid from entering the Digital Photo Frame or accessories.

#### **4. Cleaner**

Use water or non-ammonia/non-alcohol based glass cleaner. Do not use harsh or abrasive cleaners such as ketene (such as acetone), ethanol, toluene, acetic acid, methane, chloride, or other detergents to clean the digital photo frame, these chemicals can damage the LCD screen or the frame.

#### **5. Screen**

To clean your LCD screen or case, use water or a mild cleaner, as listed above. Moisten a soft, clean cloth or if possible, use a special screen cleaner sheet or a solution suitable for static electricity application. Using any cleaner other than water or a mild cleaner may damage your digital photo frame and will not be covered under the warranty.

#### **6. Storage of Unit**

If the Digital Photo Frame is not in use for a long time, please unplug it and store it in its original box in order to avoid any damage.

#### **7. Disclaimer**

Any damage resulting from use of any cleaner that is not mentioned above is not covered under the terms of the warranty on this product.

### **Precautions**

- 1. Read all of these instructions and save this manual for later use.
- 2. Follow all warnings and instructions on the product.
- 3. Do not insert sharp objects or spill liquid into the digital photo frame through the cabinet slots; this may cause accidental fire, electric shock or failure.
- 4. Unplug the unit when not in use for an extended period of time.
- 5. Unplug the unit from power outlet before cleaning.
- 6. Do not attempt to service this product yourself, as opening or removing the cover may expose you to potential electric shock. Only a qualified technician should service this product.
- 7. Do not apply pressure to the screen, the LCD screen is very delicate.
- 8. Keep the digital photo frame away from extreme heat, cold or humid places.
- 9. Do not place directly under sunlight, dusty surroundings or near equipment which may generate strong magnetic fields.
- 10.Do not place any object on the power cord.

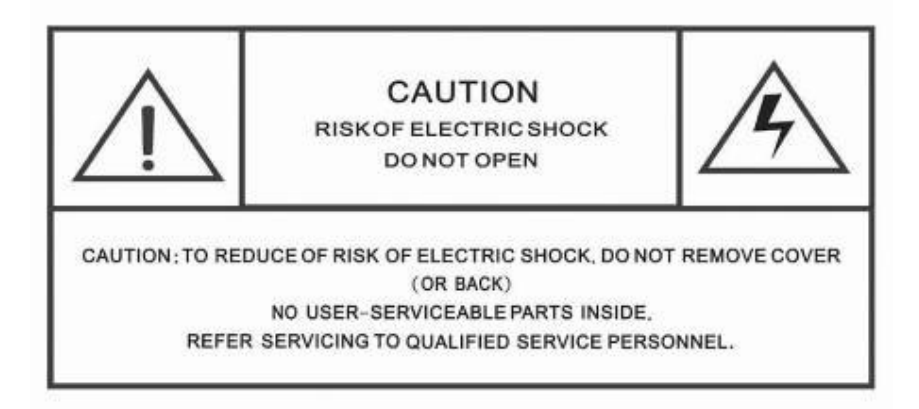

### **FCC Norm**

#### **FCC**

This equipment has been tested and complies with limits for Class B digital devices pursuant to Part 15 of Federal Communications Commission (FCC) rules.

#### **FCC Compliance Statement**

These limits are designed to provide reasonable protection against frequency interference in residential installations. This equipment generates, and radiates radio frequency energy, and if not installed properly or used in accordance with the instructions, may cause harmful interference to radio communication. However, there is no guarantee that interference will not occur in television reception, which can be determined by turning the equipment on and off. Interference may be corrected by one or more of the following measures:

- **Reorient or relocate the receiving antenna**
- **Increase the separation between the equipment and the receiver**
- **Plug the equipment into an outlet on a circuit different from that to which the receiver is connected.**

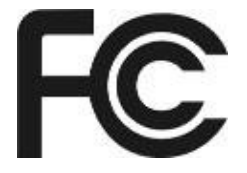

#### **CAUTION!**

The Federal Communications Commission warns the user that changes or modifications to the unit not expressly approved by the party responsible for compliance could void the user's authority to operate the equipment.

**Fourstar Group (FSG) encourages consumers to recycle their used Digital Photo Frames.**

**Please visit www.fourstari.com/recycle for additional information on recycling.**

### **Service Procedure**

Beyond the retailer return policy, please call the toll free number below. A customer service representative will assist you and provide a return authorization number (RA number) if required allowing you to ship your product to the service center. There is not registration process for this product. Service will be offered according to the warranty terms on the next page.

Please have the following information available when you call the service center:

- Your Name and Address
- Date of Purchase
- Model Number
- □ Serial Number
- □ Name of Retailer purchased from
- $\Box$  Description of the problem

After receipt of the RA (return authorization) number:

- $\Box$  Send the complete unit, including power cord and adapter in the original carton to the address below.
- $\Box$  Include a copy of the original receipt for proof of purchase (within 1 year).
- $\Box$  Write the RA number on the outside of the package. Packages without RA numbers will not be accepted.
- $\Box$  The Digital Photo Frame is fragile. Use extreme care when handling and packaging the unit.
- $\Box$  The purchaser is responsible for any shipping charges to the repair facility and assumes all risk.
- $\Box$  The service center will repair or replace the unit and send it back to the purchaser within 10 business days from receipt of the unit.

To contact customer support, please call **508-435-4830** or 800-639-3803 and reference to Item number **11011322**. The address for this facility is:

Fourstar Group 26840 Fargo Ave. Unit C Bedford Heights, OH 44146

Email Support: techsupport@fourstari.com

# **1 Year Limited Warranty**

This product is warranted to be free from defects in material and workmanship for a period of 1 year. Warranty obligations are limited to replacement or repair of defective parts and components, at the option of the manufacturer. The warranty of this product is null and void if the product is subjected to negligence, abuse, modification, misuse, accident or if the customer uses the product for a function it was not intended for. This warranty is only valid for the original purchaser of this product and will not be honored if the product is resold. This warranty gives you specific legal rights, and you may also have other rights which vary from state to state.

The manufacturer will not be liable for incidental or consequential damages caused by the use of this product. The manufacture will not be liable for any costs such as lost profits or revenues, cost of temporary replacements, loss of data, loss of equipment or use of equipment or any claims by third parties.

Beyond the retailer return policy, please call the phone number mentioned below to obtain service. A customer representative will give you a return authorization (RA number) allowing you to ship the product to the service center. The purchaser must have a copy of the original receipt for proof of purchase within 1 year. The purchaser of this product is responsible for any shipping charges to the repair facility.

In order to contact the service facility, please call **508-435-4830** or 800-639-3803, and reference to Item number: **11011322** The address for this facility is:

Fourstar Group 26840 Fargo Ave. Unit C Bedford Heights, OH 44146

E-mail Support: techsupport@fourstari.com

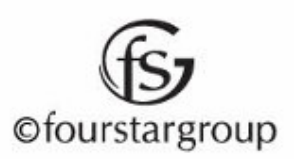